# Dell Latitude E6440 Informacije o postavljanju i zna**č**ajkama

### O upozorenjima

UPOZORENJE: UPOZORENJE ozna**č**ava mogu**ć**e ošte**ć**enje imovine, tjelesne ozljede ili smrt.

# Pogled s prednje i stražnje strane

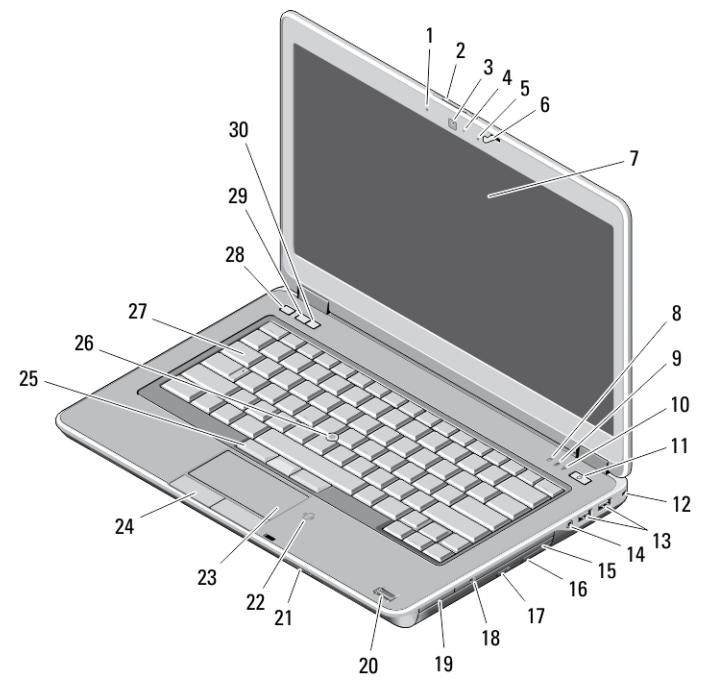

### Slika 1. Pogled s prednje strane

- 1. mikrofon
- 2. brava za otvaranje zaslona
- 3. kamera
- 4. svjetlo statusa kamere
- 5. mikrofon
- 6. brava zaslona
- 7. zaslon
- 8. svjetlo aktivnosti tvrdog pogona
- 9. svjetlo statusa baterije
- 10. svjetlo statusa bežične veze
- 11. gumb za uključivanje/isključivanje
- 12. sigurnosno zaključavanje
- 13. USB 3.0 priključci (2)
- 14. ulaz za slušalice
- 15. optički pogon
- 16. jezičac za oslobađanje optičkog pogona
- 17. gumb za otvaranje optičkog pogona
- 18. prekidač za bežičnu vezu
- 19. čitač ekspres kartice (opcionalno)
- 20. čitač otisaka prstiju

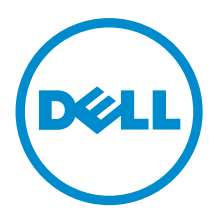

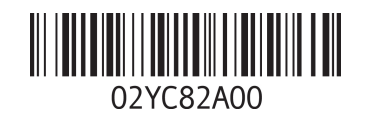

Regulativni mo Regulativna vrsta: P38G001 2013 - 06

- 21. čitač SD kartice
- 22. beskontaktni čitač pametnih kartica
- 23. podloga osjetljiva na dodir
- 24. gumbi podloge osjetljive na dodir (2)
- 25. gumbi pokazivačkog štapića (3)
- 26. pokazivački štapić
- 27. tipkovnicu
- 28. gumb za isključivanje zvuka
- 29. gumb za smanjivanje glasnoće
- 30. gumb za pojačavanje glasnoće

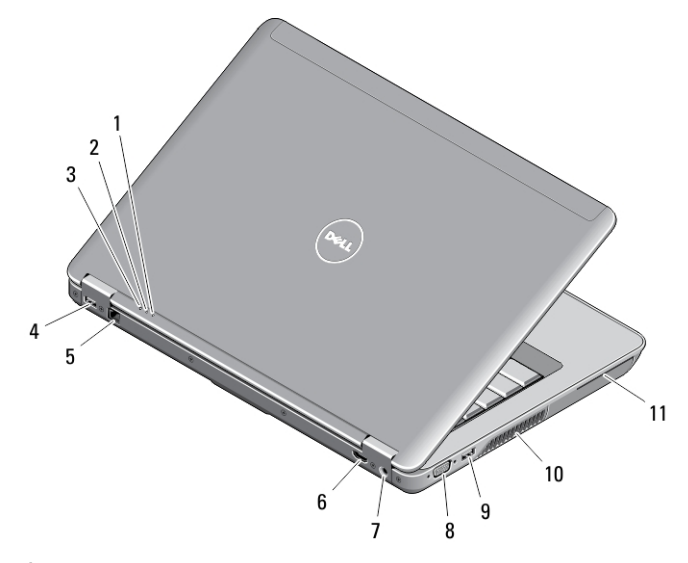

### Slika 2. Pogled sa stražnje strane

- 1. svjetlo statusa napajanja
- 2. svjetlo aktivnosti tvrdog pogona
- 3. svjetlo statusa baterije
- 4. USB 3.0 priključak s PowerShare
- 5. mrežni priključak
- 6. HDMI priključak
- 7. priključak za napajanje
- 8. VGA priključak
- 9. USB 3.0 priključak
- 10. ventilacijski otvori
- 11. utor za smart karticu

### Osnovni prikaz

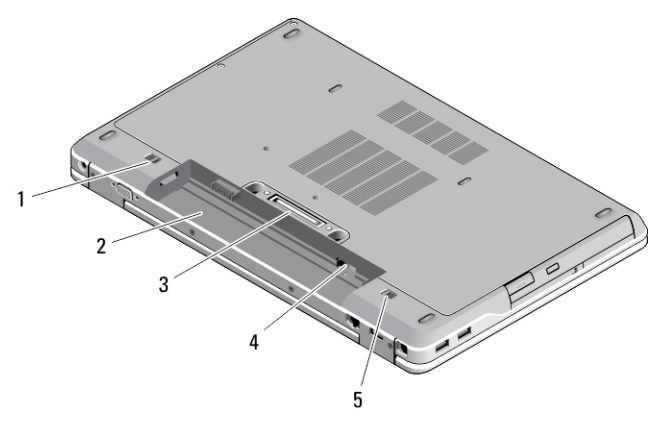

#### Slika 3. Osnovni prikaz

- 1. jezičac za oslobađanje baterije (lijevi)
- 2. utor za bateriju
- 3. priključak za priključnu stanicu
- 4. Utor za SIM karticu
- 5. jezičac za oslobađanje baterije (desni)

UPOZORENJE: Nemojte blokirati ventilacijske otvore, gurati u njih predmete ili dopustiti da se u njima nagomila prašina. Uklju**č**eno ra**č**unalo Dell ne odlažite na slabo ventiliranim mjestima, primjerice u kov**č**egu. Ograni**č**en protok zraka može oštetiti ra**č**unalo ili dovesti do požara. Zagrijano ra**č**unalo uklju**č**uje ventilator. Buka od ventilatora je uobi**č**ajena i ne ukazuje na problem s ventilatorom ili ra**č**unalom.

### Brzo postavljanje

UPOZORENJE: Prije nego što zapo**č**nete bilo koji postupak u ovom odjeljku, pro**č**itajte sigurnosne upute koje ste dobili s ra**č**unalom. Za dodatne informacije o najboljim sigurnosnim postupcima pogledajte www.dell.com/ regulatory\_compliance

UPOZORENJE: AC adapter može se upotrebljavati s razli**č**itim uti**č**nicama širom svijeta. Me**đ**utim, u razli**č**itim državama upotrebljavaju se razli**č**iti priklju**č**ci i elektri**č**ni razdjelnici. Upotreba kabela koji nije kompatibilan ili neispravno priklju**č**ivanje kabela na produžni kabel ili uti**č**nicu mogu prouzro**č**iti požar ili ošte**ć**enje opreme.

 $\triangle$ OPREZ: Prilikom isklju**č**ivanja kabela AC adaptera iz ra**č**unala uhvatite priklju**č**ak, a ne sam kabel, i povucite ga **č**vrsto no nježno kako biste izbjegli ošte**ć**ivanje kabela. Pri motanju kabela AC adaptera pazite da slijedite kut priklju**č**ka na AC adapteru kako biste izbjegli ošte**ć**ivanje kabela.

NAPOMENA: Neki uređaji možda neće biti uključeni ako ih niste naručili.

1. AC adapter uključite u priključak AC adaptera na računalu i u zidnu utičnicu.

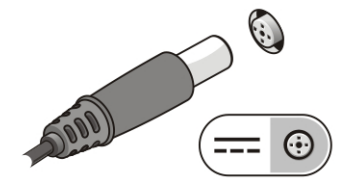

Slika 4. AC adapter

Ø

2. Priključite mrežni kabel (opcionalno).

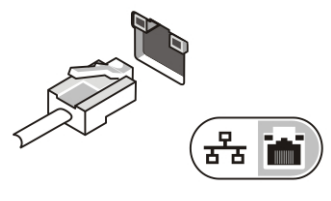

Slika 5. Mrežni priklju**č**ak

3. Priključite USB uređaje, kao što su miš ili tipkovnica (opcionalno).

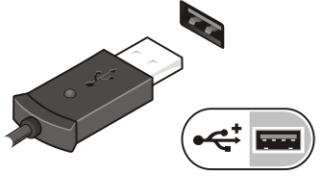

Slika 6. USB priklju**č**ak

4. Otvorite zaslon računala i pritisnite gumb za uključivanje/isključivanje kako biste uključili računalo.

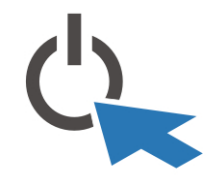

Slika 7. Gumb za uklju**č**ivanje/isklju**č**ivanje

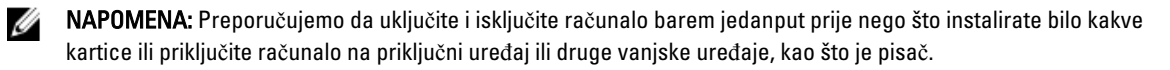

# Specifikacije

Ø

NAPOMENA: Ponude se mogu razlikovati po regijama. Sljedeće specifikacije obuhvaćaju samo ono što se prema zakonu mora isporučiti s vašim računalom. Za opširnije specifikacije vašeg računala idite u odjeljak Specifikacije u Vlasni**č**kom priru**č**niku koji je dostupan na stranici podrške na dell.com/support. Za više informacija o konfiguraciji vašeg računala idite na Pomo**ć** i podrška u opracijskom sustavu Windows i odaberite opciju za prikaz informacija o vašem računalu.

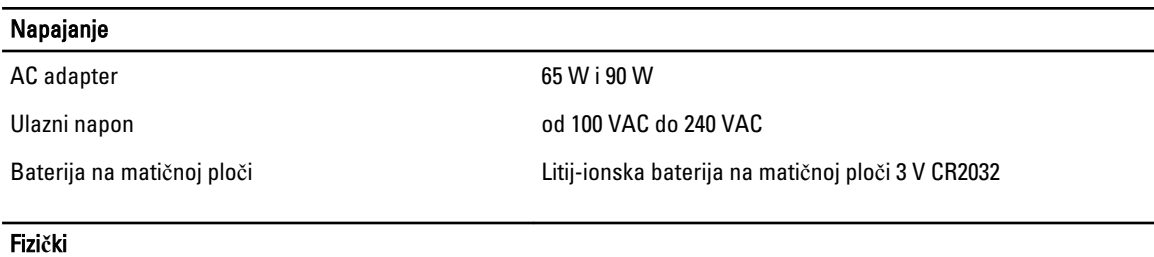

Visina • Prednja – 28,60 mm (1,12 inča)

Fizi**č**ki

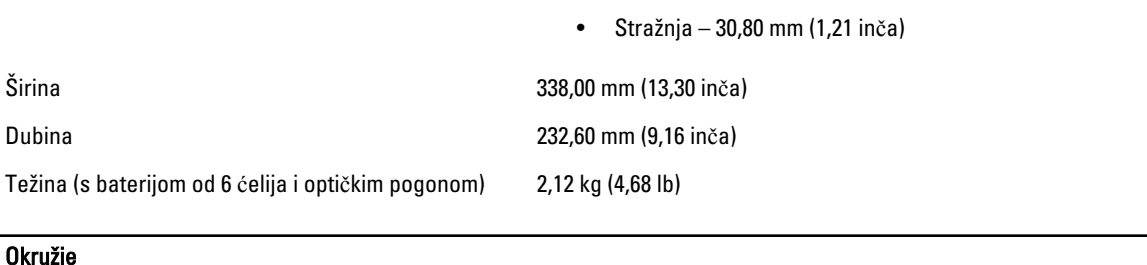

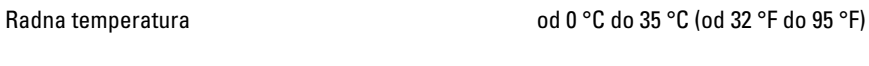

# Information para NOM (únicamente para México)

Sljedeće informacije pružene o uređaju opisanom u ovom dokumentu u sukladnosti su s zahtjevima službenih meksičkih normi (NOM).

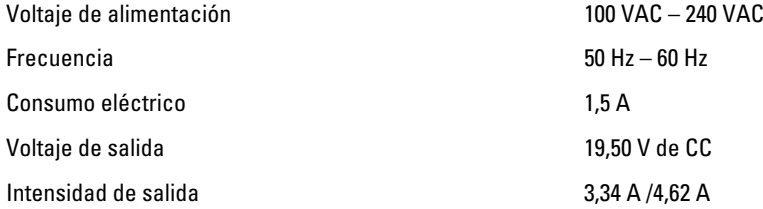

# Traženje dodatnih informacija i resursa

Pogledajte sigurnosne i regulatorne dokumente koji su isporučeni s vašim računalom i web-mjesto za usklađenost sa zakonskim odredbama na www.dell.com/regulatory\_compliance za dodatne informacije o sljedećem:

- Najbolji načini zaštite
- Pravna certifikacija
- Ergonomija

Pogledajte www.dell.com za dodatne informacije o sljedećem:

- Jamstvo
- Uvjeti i odredbe (samo za SAD)
- Licencni ugovor s krajnjim korisnikom (EULA)

#### Dodatne informacije o vašem proizvodu dostupne su na www.dell.com/support/manuals

#### **©** 2013 Dell Inc.

Zaštitni znakovi korišteni u ovom tekstu: Dell™, logotip DELL, Dell Precision™, Precision ON™,ExpressCharge™, Latitude™, Latitude ON™, OptiPlex™, Vostro™ i Wi-Fi Catcher™ su zaštitni znakovi tvrtke Dell Inc. Intel®, Pentium®, Xeon®, Core™, Atom™, Centrino® i Celeron® su registrirani zaštitni znakovi ili zaštitni znakovi tvrtke Intel Corporation u SAD i drugim zemljama. AMD® je registrirani zaštitni znak, a AMD Opteron™, AMD Phenom™, AMD Sempron™, AMD Athlon™, ATI Radeon™ i ATI FirePro™ su zaštitni znakovi tvrtke Advanced Micro Devices, Inc. Microsoft®, Windows®, MS-DOS®, Windows Vista®, gumb za pokretanje Windows Vista i Office Outlook® su zaštitni znakovi ili registrirani zaštitni znakovi tvrtke Microsoft Corporation u Sjedinjenim Američkim Državama i/ili drugim zemljama. Blu-ray Disc™ je zaštitni znak u vlasništvu tvrtke Blu-ray Disc Association (BDA) i licenciran je za korištenje na diskovima i sviračima. Znak riječi Bluetooth® je registrirani zaštitni znak i u vlasništvu je tvrtke Bluetooth® SIG, Inc. i bilo kakvo korištenje te marke od strane tvrtke Dell Inc. je licencirano. Wi-Fi® je registrirani zaštitni znak tvrtke Wireless Ethernet Compatibility Alliance, Inc.

2013 - 06

Rev. A00